# **Häufig gestellte Fragen zu Anwendungen**

Veröffentlicht: 2023-09-13

Hier finden Sie Antworten auf häufig gestellte Fragen zu Geomaps.

- [Was ist die All Activity-Anwendung?](#page-0-0)
- [Warum gibt es in meiner Anwendung unerwartete Metrik Aktivitäten?](#page-0-1)
- [Warum kann ich eine Anwendung nicht löschen?](#page-0-2)
- [Warum kann ich die Anwendungs-ID nicht ändern?](#page-1-0)
- [Wozu dienen die REST-API-Anwendungseigenschaften?](#page-1-1)
- [Wann sollte ich einen Auslöser schreiben, um eine Anwendung zu erstellen?](#page-1-2)
- [Ich habe einen Auslöser geschrieben , um eine Anwendung mit benutzerdefinierten Metriken zu](#page-1-3) [erstellen. Kann ich die benutzerdefinierten Metriken in der Anwendung anzeigen?](#page-1-3)
- [Kann ich anstelle einer Anwendung ein Dashboard erstellen, um Metriken an einem Ort zu sehen?](#page-1-4)
- <span id="page-0-0"></span>• [Wie sammle ich komplexere Metriken für eine bestehende Anwendung?](#page-1-5)

# **Was ist die All Activity-Anwendung?**

Die All Activity-Anwendung ist eine integrierte Anwendung, die Metriken für alle vom ExtraHop-System beobachteten Geräte aggregiert.

**Hinweis:**Standardmäßig enthält die Anwendung All Activity integrierte Metriken, die mit allen Protokollen außer MSRPC verknüpft sind. Um MSRPC-Metriken zur All Activity-Anwendung hinzuzufügen, müssen Sie Folgendes festlegen application\_default\_rpc\_enabled zu true in der laufenden Konfigurationsdatei.

#### <span id="page-0-1"></span>**Warum gibt es in meiner Anwendung unerwartete Metrik Aktivitäten?**

Unerwartete Aktivitäten können auf einen oder mehrere Trigger zurückzuführen sein, die geschrieben wurden, um Datenverkehr an die Anwendung zu senden. Wenn Sie beispielsweise Metriken von Geräten oder Protokollen sehen, die nicht in den Anwendungseinstellungen ausgewählt sind, kann es sich um die Geräte handeln, denen der Auslöser zugewiesen ist, oder um die Ereignisse, auf denen der Auslöser ausgeführt wird.

# <span id="page-0-2"></span>**Warum kann ich eine Anwendung nicht löschen?**

Um historische Daten zu erhalten, können Anwendungen nicht gelöscht werden. Wenn eine Anwendung im Laufe der Zeit keine Metrik Aktivitäten mehr erkennt, wird sie inaktiv. Wenn Sie beispielsweise Datenquellen in den Anwendungseinstellungen entfernen, zugehörige Trigger deaktivieren oder wenn die zugewiesenen Quellen selbst inaktiv sind, wird die Anwendung inaktiv.

Auf der Anwendungsseite können Sie die Anwendungsliste so sortieren, dass nur aktive Anwendungen angezeigt werden.

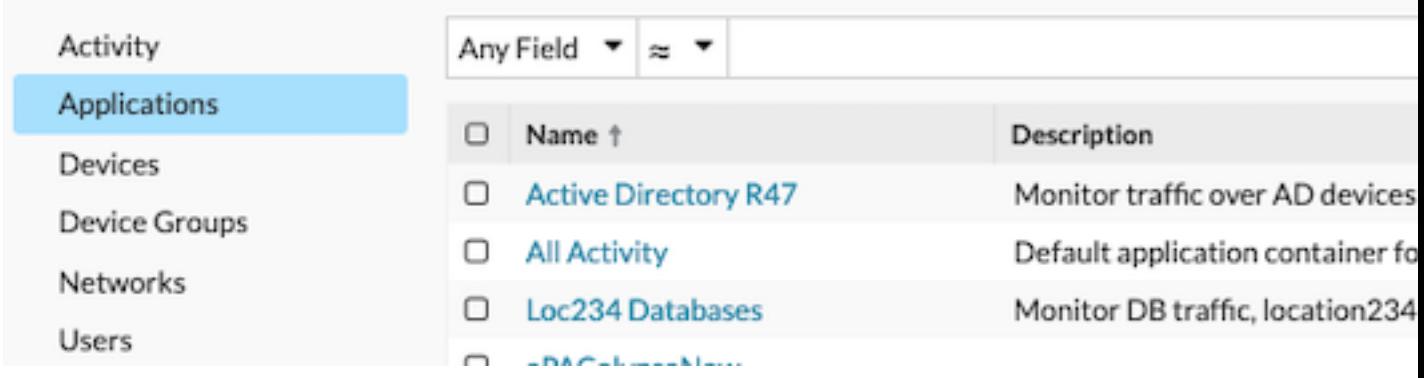

# <span id="page-1-0"></span>**Warum kann ich die Anwendungs-ID nicht ändern?**

Die Anwendungs-ID wird von Triggern referenziert, die Traffic an die Anwendung senden. Das Ändern der Anwendungs-ID kann einen Auslöser beschädigen oder dazu führen, dass der Auslöser ein Duplikat der ursprünglichen Anwendung erstellt.

# <span id="page-1-1"></span>**Wozu dienen die REST-API-Anwendungseigenschaften ?**

Die REST-API-Eigenschaften sind eindeutige Kennungen, auf die Sie verweisen, um Konfigurationsaufgaben über die ExtraHop REST-API auszuführen. Um beispielsweise Details für eine bestimmte Anwendung über die REST-API abzurufen, müssen Sie die API-ID für die Anwendung eingeben.

klicken **Eigenschaften** auf der Seite Anwendungsübersicht, um die REST-API-Details anzuzeigen.

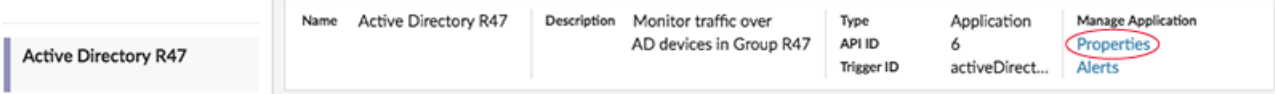

#### <span id="page-1-2"></span>**Wann sollte ich einen Auslöser schreiben, um eine Anwendung zu erstellen?**

Schreiben Sie einen Auslöser, wenn Sie eine erweiterte Anwendung benötigen, wie in den folgenden Beispielen:

- Sie möchten erweiterte Filterung, z. B. das Sammeln von Traffic nur dann, wenn HTTP 404-Antworten erfolgen.
- Sie möchten benutzerdefinierte Metriken in die Anwendung übernehmen.
- <span id="page-1-3"></span>• Sie möchten Messwerte von nicht...L7 Verkehr wie Flow oder TCP.

# **Ich habe einen Auslöser geschrieben, um eine Anwendung mit benutzerdefinierten Metriken zu erstellen. Kann ich die benutzerdefinierten Metriken in der Anwendung anzeigen?**

Benutzerdefinierte Metriken können nicht von einer Anwendung aus angezeigt werden. Anwendungen zeigen nur integrierte Messwerte an. Obwohl die benutzerdefinierten Metriken an die Anwendung gebunden sind, müssen Sie [ein Diagramm erstellen](https://docs.extrahop.com/de/9.4/create-chart) E um benutzerdefinierte Metrikdaten anzuzeigen.

# <span id="page-1-4"></span>**Kann ich anstelle einer Anwendung ein Dashboard aus mehreren Geräten erstellen, um Metriken an einem Ort zu sehen?**

Ja, Dashboards sind eine weitere Methode, um die gewünschten Kennzahlen an einem Ort anzuzeigen. Für ein Dashboard müssen Sie jedoch manuell Diagramme für die gewünschten Metriken erstellen und verwalten, was Zeit in Anspruch nimmt und mehr Ressourcen verbraucht.

# <span id="page-1-5"></span>**Wie sammle ich komplexere Metriken für eine bestehende Anwendung?**

Sie können zusätzliche Metriken in eine bestehende Anwendung übernehmen, indem Sie einen Auslöser hinzufügen, der auf die Anwendungs-ID (auch als Trigger-ID bezeichnet) verweist. Um die Anwendungs-ID zu finden, melden Sie sich beim ExtraHop-System an und navigieren Sie zu Ihrer Anwendung. Dann klicken Sie auf **Eigenschaften** Link oben rechts auf der Seite mit der Anwendungsübersicht. Die Anwendungs-ID wird unten links im Eigenschaftenfenster angezeigt.

Schreiben Sie als Nächstes Ihren Auslöser und geben Sie die Anwendungs-ID an als Application('<app\_id>'). In den folgenden Zeilen wird beispielsweise eine Metrik zur Nachverfolgung von HTTP 404-Fehlern für eine Anwendung mit der Anwendungs-ID HQServers festgeschrieben:

```
if (HTTP. statusCode == = 404) Application('HQservers').metricAddCount("HTTP 404s", 1);
}
```
# ExtraHop ہے-

Weitere Informationen zur Übertragung von Metriken an Anwendungen finden Sie unter [Erstellen Sie eine](https://docs.extrahop.com/de/9.4/applications-create-through-trigger-api) [Anwendung über die Trigger-API](https://docs.extrahop.com/de/9.4/applications-create-through-trigger-api) ..